# **ACK/LPC55S16 EVK Quick Start Guide**

**Quickstart Guide Rev. <00.01> — 20 July 2020 QSG**

#### **Document information**

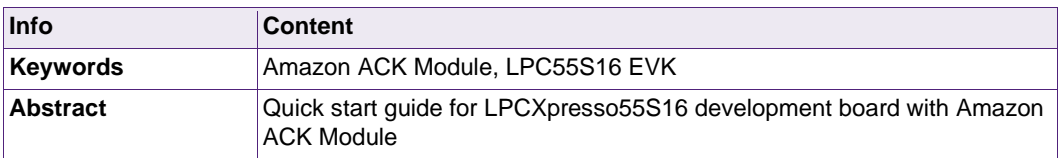

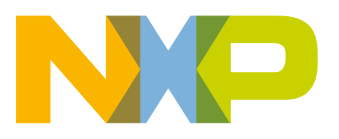

**Revision history**

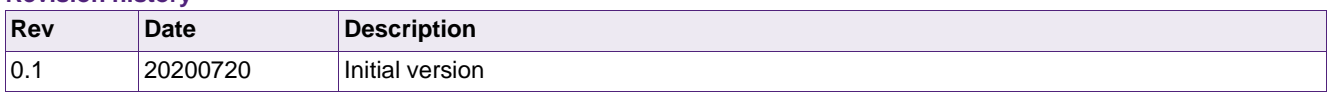

# **Contact information**

For more information, please visit: [http://www.nxp.com](http://www.nxp.com/)

# <span id="page-2-1"></span>**1. Introduction**

#### <span id="page-2-2"></span>**1.1 LPC551x/S1x**

The LPC551x/S1x MCU family expands the world's first general purpose Cortex-M33 based MCU series, offering significant advantages for developers, including pin-, software- and peripheral-compatibility for ease of use and to accelerate time to market, while leveraging the cost-effective 40-nm NVM process technology.

The LPC551x/S1x is the baseline family within the LPC5500 MCU series, providing new levels of cost and performance efficiency in addition to advanced security and system integration for industrial and general embedded markets.

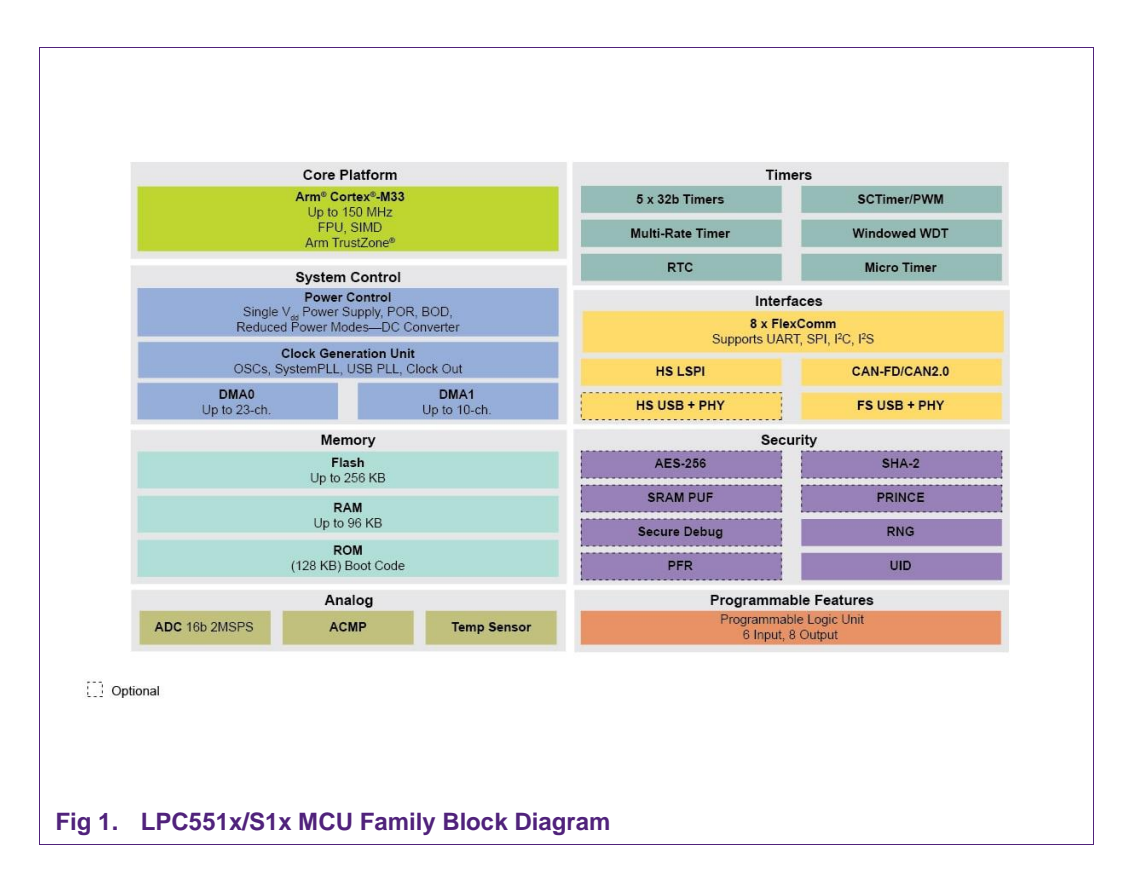

More information can be found at [here.](https://www.nxp.com/products/processors-and-microcontrollers/arm-microcontrollers/general-purpose-mcus/lpc5500-cortex-m33/lpc551x-s1x-baseline-arm-cortex-m33-based-microcontroller-family:LPC551X-S1X)

## <span id="page-2-3"></span><span id="page-2-0"></span>**1.2 LPC55S16-EVK: LPCXpresso55S16 Development Board**

The LPCXpresso55S16 board provides the ideal platform for evaluation of the LPC55S1x/LPC551x MCU family, based on the Arm® Cortex®-M33 architecture. Arduino® UNO compatible shield connectors are included, with additional expansion ports around the Arduino footprint, along with a PMod/host interface port and MikroElektronika Click module site. The board features an on-board LPC-Link2 debug probe based on the LPC4322 MCU for a performance debug experience over high-speed

USB, with easy firmware update options to support CMSIS-DSP or a special version of Jlink LITE from SEGGER. The board can also be used with an external debug probe such as those from SEGGER and P&E Micro.

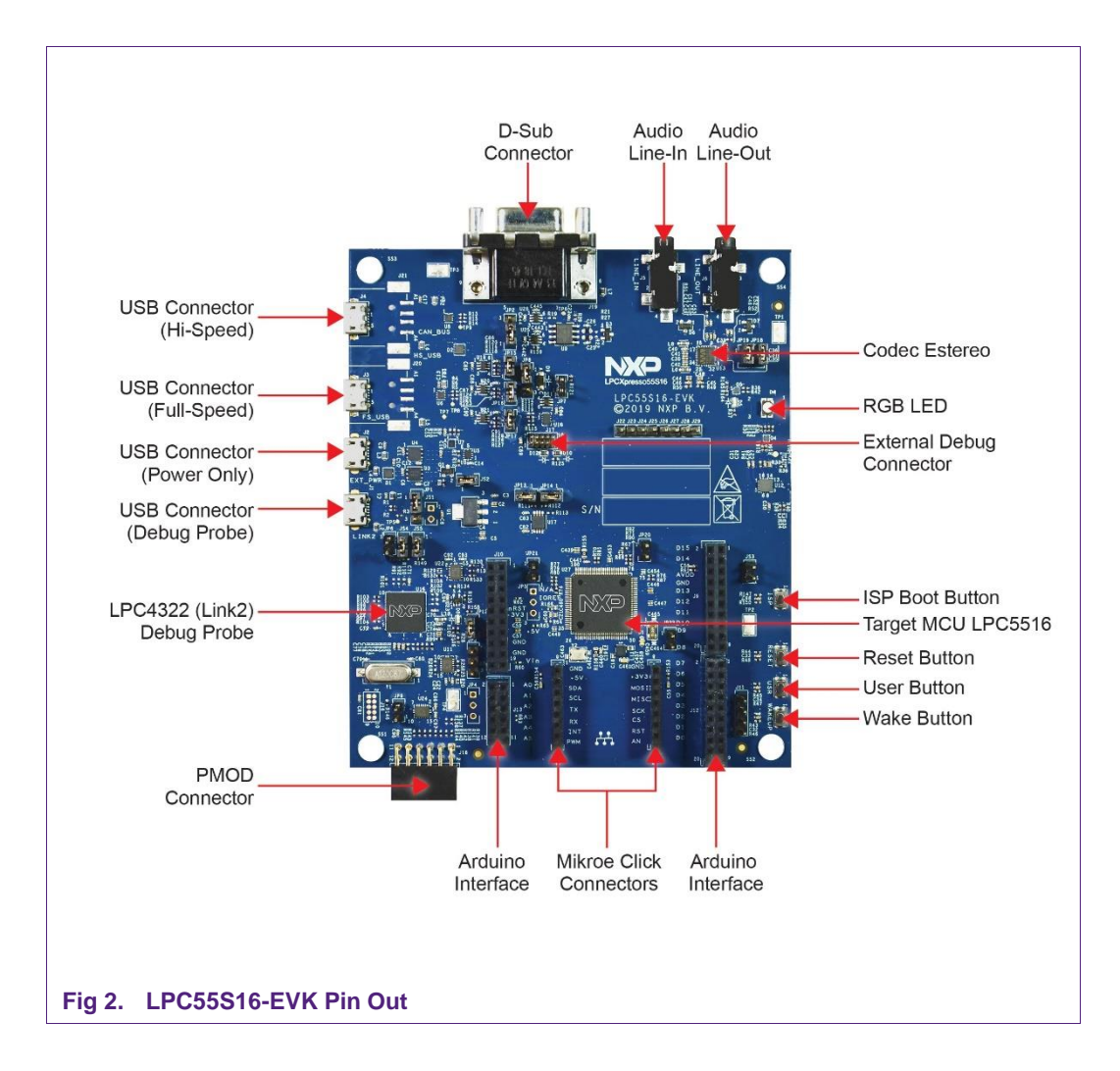

<span id="page-3-0"></span>More information can be found at [here.](https://www.nxp.com/design/development-boards/lpcxpresso-boards/lpcxpresso55s16-development-board:LPC55S16-EVK)

#### <span id="page-3-1"></span>**1.3 Alexa Connect Kit (ACK)**

Alexa Connect Kit (ACK) is a managed service that makes it easy to integrate Alexa into your product. With ACK, you don't need to write an Alexa skill, manage a cloud service, or develop complex network and security firmware to connect your product to Alexa. Instead, you integrate the ACK module into your product and pay a one-time fixed cost. ACK provides the managed services, software, and tools you can use to develop and manage your Alexa-connected products on an ongoing basis. Your users benefit from Alexa device control and other features, such as Amazon's Wifi Simple Setup (WSS).

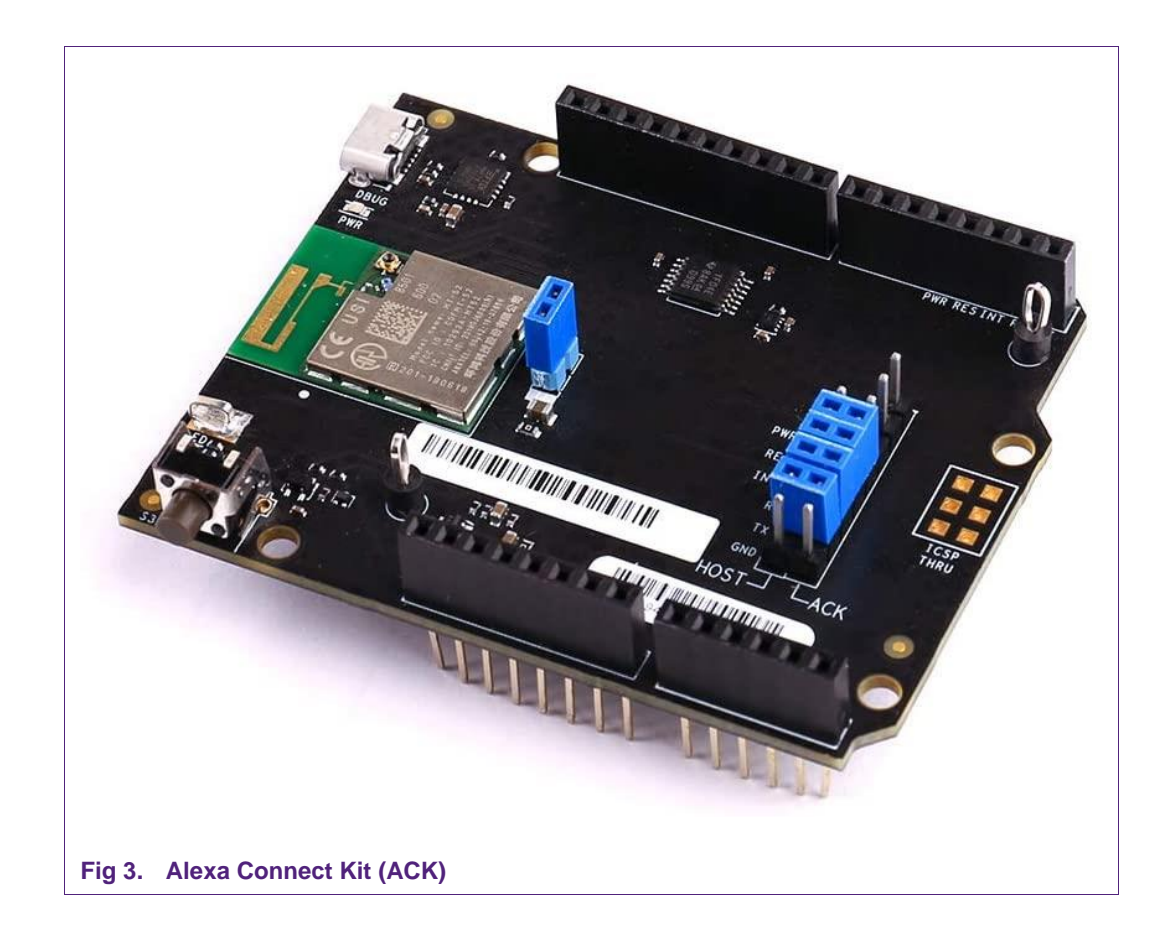

<span id="page-4-0"></span>More information can be found at [here.](https://developer.amazon.com/en-US/docs/alexa/ack/overview.html)

# <span id="page-4-1"></span>**2. Hardware connection**

Now you will physically connect the ACK Board to the LPC55S16 EVK.

Carefully insert the ACK board pins on the underside of the board into the Arduino headers. Make sure that the pins line up perfectly with the headers, and that the pins aren't bent.

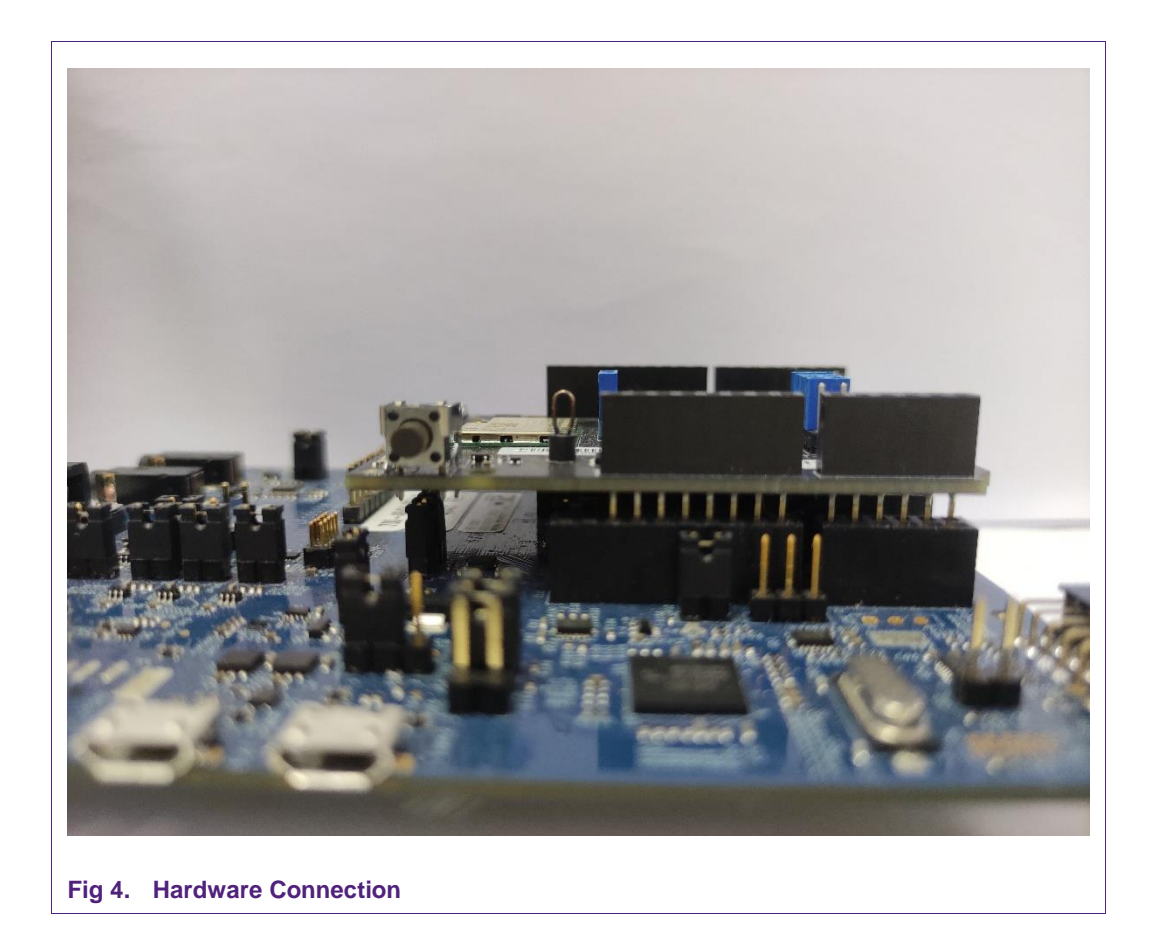

<span id="page-5-0"></span>Insert the Micro-USB cable that came with the kit into the LPC55S16 EVK J1 Port (LINK2 Port), and connect it to your computer. You should see the USI Development Board's status and power LEDs light up.

Connect the LED long pin (+) into header 8, and then connect the LED short pin (-) into header 14 (GND), as shown in the following image.

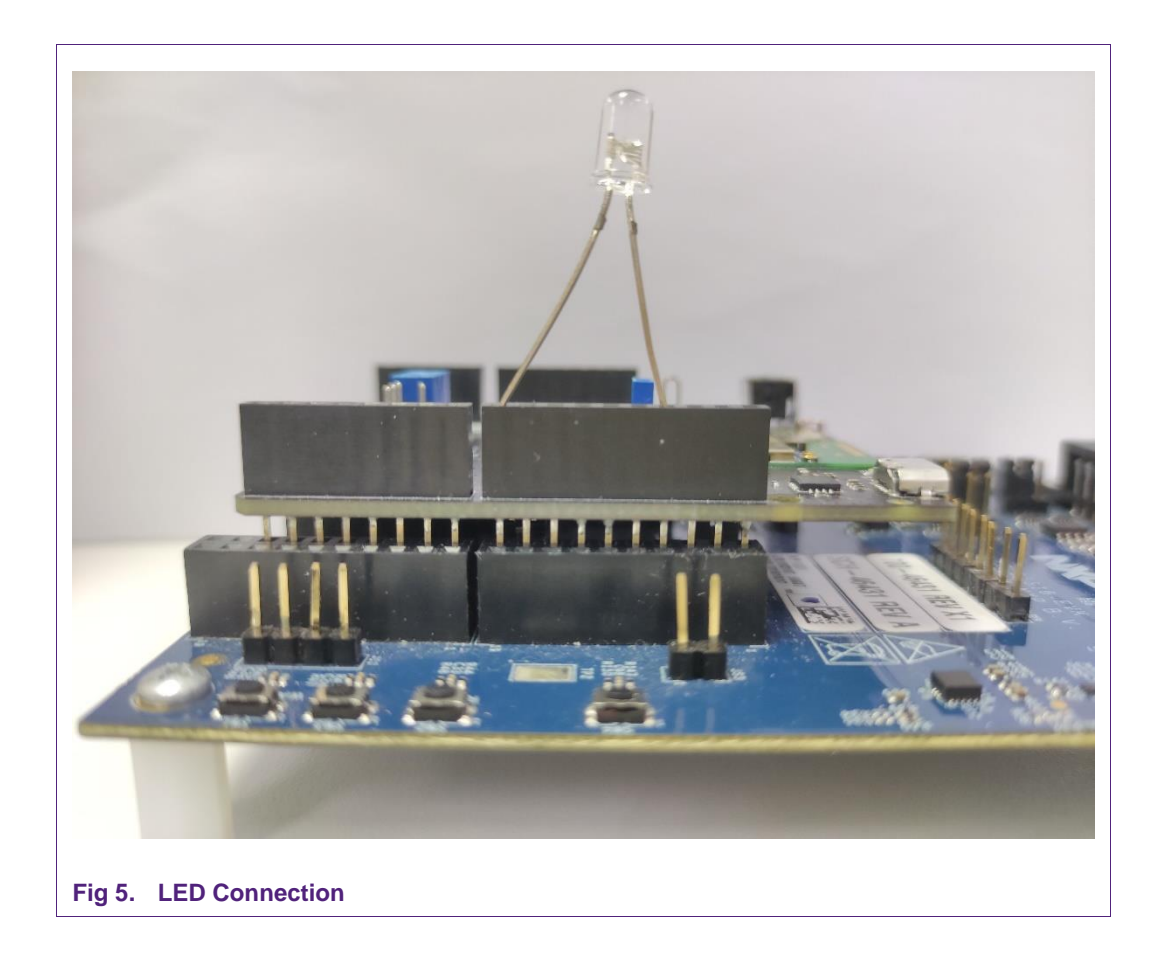

# <span id="page-6-1"></span>**3. Program Code to the LPC55S16 EVK**

<span id="page-6-0"></span>The following procedure shows you how to compile the code, and then program it to the LPC55S16 EVK.

- 1. Connect the LPC55S16 EVK J1 Port (LINK2 Port) to your computer by using the micro-USB cable port, if the port isn't already connected.
- 2. Compile customerloader project and then download it.
- 3. Compile SmartLight project and then download it.
- 4. Reset the LPC55S16 EVK by RESET button.

# <span id="page-6-2"></span>**4. Validation**

Please follow [Step 5: Register your Device](https://developer.amazon.com/en-US/docs/alexa/ack/dev-kit-device-registration.html) and [Step 6: Control the Smart Light](https://developer.amazon.com/en-US/docs/alexa/ack/dev-kit-control-smart-light.html) to validate the function.

# <span id="page-7-1"></span>**5. OTA and Development Guide**

If an application's ack\_user\_config.h contains **#define** 

**ACK\_HOST\_FIRMWARE\_UPDATE**, ImplCore is configured for OTA, and OTA support is enabled.

To prepare an OTA image, customers use the Python scripts in the ota\utility directory (Python3 required). Those scripts prepend the header expected by ImplCore's state machine, to a .hex file created by building an MCU application.

<span id="page-7-0"></span>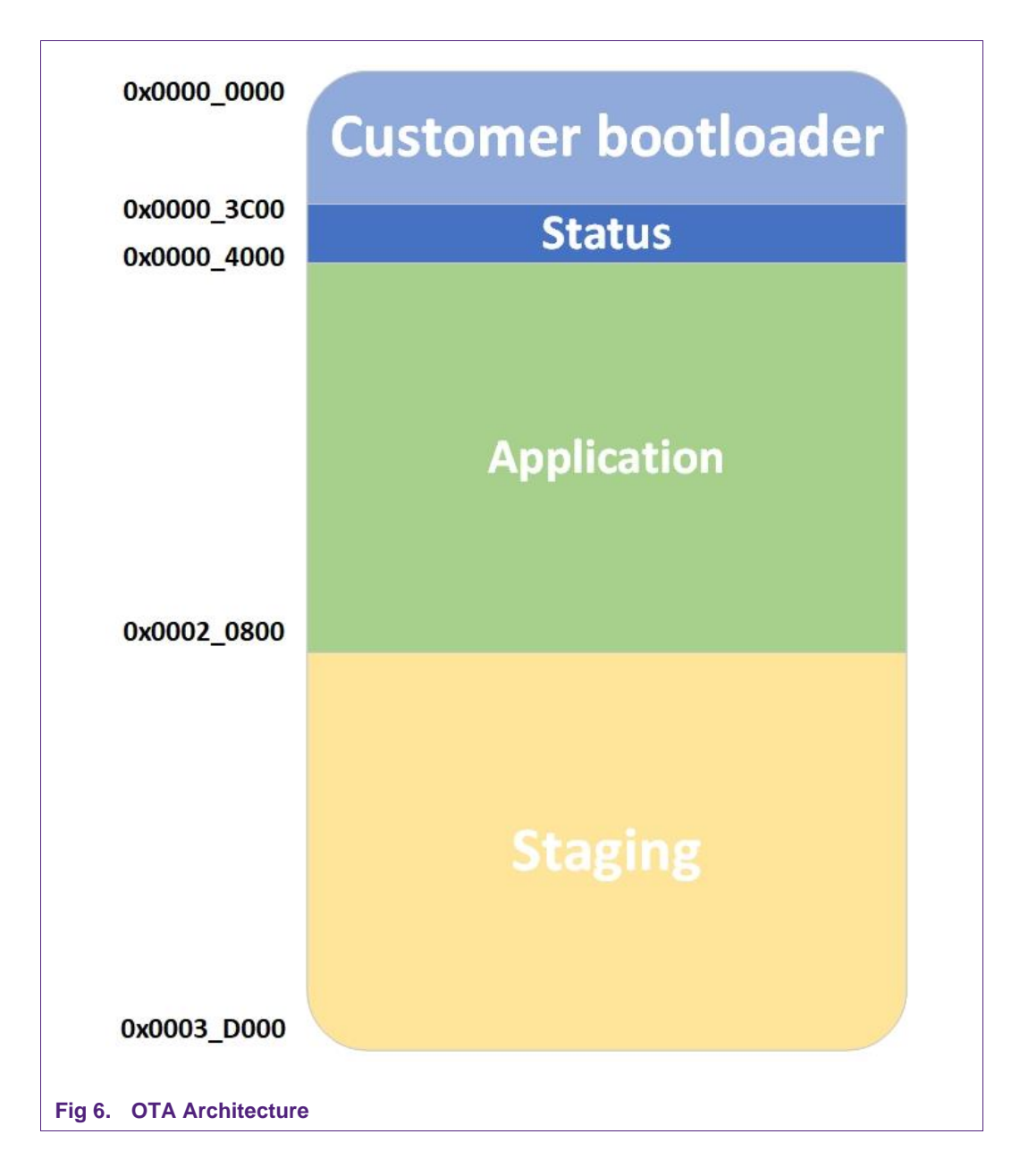

LPC55S16 code package currently implements a simple OTA. The OTA architecture for LPC55S16 EVK is shown above. No need to follow it blindly. You can add more features and modify the architecture as needed.

OTA update function can be validated using scripts in test\validation folder.

Make sure **#define CIRCULAR\_BUFFER\_SIZE** in *ack\_circularbuffer.h* is >= 128, otherwise, the OTA validation will fail.

#### **Note:**

During the development, when the application image is programed into the flash, please ensure that the programing doesn't modify customer bootloader in flash.

# <span id="page-9-0"></span>**6. Legal information**

#### <span id="page-9-1"></span>**6.1 Definitions**

**Draft —** The document is a draft version only. The content is still under internal review and subject to formal approval, which may result in modifications or additions. NXP Semiconductors does not give any representations or warranties as to the accuracy or completeness of information included herein and shall have no liability for the consequences of use of such information.

#### <span id="page-9-2"></span>**6.2 Disclaimers**

**Limited warranty and liability —** Information in this document is believed to be accurate and reliable. However, NXP Semiconductors does not give any representations or warranties, expressed or implied, as to the accuracy or completeness of such information and shall have no liability for the consequences of use of such information. NXP Semiconductors takes no responsibility for the content in this document if provided by an information source outside of NXP Semiconductors.

In no event shall NXP Semiconductors be liable for any indirect, incidental, punitive, special or consequential damages (including - without limitation lost profits, lost savings, business interruption, costs related to the removal or replacement of any products or rework charges) whether or not such damages are based on tort (including negligence), warranty, breach of contract or any other legal theory.

Notwithstanding any damages that customer might incur for any reason whatsoever, NXP Semiconductors' aggregate and cumulative liability towards customer for the products described herein shall be limited in accordance with the *Terms and conditions of commercial sale* of NXP **Semiconductors** 

**Right to make changes —** NXP Semiconductors reserves the right to make changes to information published in this document, including without limitation specifications and product descriptions, at any time and without notice. This document supersedes and replaces all information supplied prior to the publication hereof.

**Suitability for use —** NXP Semiconductors products are not designed, authorized or warranted to be suitable for use in life support, life-critical or safety-critical systems or equipment, nor in applications where failure or malfunction of an NXP Semiconductors product can reasonably be expected to result in personal injury, death or severe property or environmental damage. NXP Semiconductors and its suppliers accept no liability for inclusion and/or use of NXP Semiconductors products in such equipment or applications and therefore such inclusion and/or use is at the customer's own risk.

**Applications —** Applications that are described herein for any of these products are for illustrative purposes only. NXP Semiconductors makes no representation or warranty that such applications will be suitable for the specified use without further testing or modification.

Customers are responsible for the design and operation of their applications and products using NXP Semiconductors products, and NXP Semiconductors accepts no liability for any assistance with applications or customer product design. It is customer's sole responsibility to determine whether the NXP Semiconductors product is suitable and fit for the customer's applications and products planned, as well as for the planned application and use of customer's third party customer(s). Customers should provide appropriate design and operating safeguards to minimize the risks associated with their applications and products.

NXP Semiconductors does not accept any liability related to any default, damage, costs or problem which is based on any weakness or default in the customer's applications or products, or the application or use by customer's third party customer(s). Customer is responsible for doing all necessary testing for the customer's applications and products using NXP Semiconductors products in order to avoid a default of the applications and the products or of the application or use by customer's third party customer(s). NXP does not accept any liability in this respect.

**Export control —** This document as well as the item(s) described herein may be subject to export control regulations. Export might require a prior authorization from competent authorities.

**Translations —** A non-English (translated) version of a document is for reference only. The English version shall prevail in case of any discrepancy between the translated and English versions.

**Evaluation products —** This product is provided on an "as is" and "with all faults" basis for evaluation purposes only. NXP Semiconductors, its affiliates and their suppliers expressly disclaim all warranties, whether express, implied or statutory, including but not limited to the implied warranties of noninfringement, merchantability and fitness for a particular purpose. The entire risk as to the quality, or arising out of the use or performance, of this product remains with customer.

In no event shall NXP Semiconductors, its affiliates or their suppliers be liable to customer for any special, indirect, consequential, punitive or incidental damages (including without limitation damages for loss of business, business interruption, loss of use, loss of data or information, and the like) arising out the use of or inability to use the product, whether or not based on tort (including negligence), strict liability, breach of contract, breach of warranty or any other theory, even if advised of the possibility of such damages.

Notwithstanding any damages that customer might incur for any reason whatsoever (including without limitation, all damages referenced above and all direct or general damages), the entire liability of NXP Semiconductors, its affiliates and their suppliers and customer's exclusive remedy for all of the foregoing shall be limited to actual damages incurred by customer based on reasonable reliance up to the greater of the amount actually paid by customer for the product or five dollars (US\$5.00). The foregoing limitations, exclusions and disclaimers shall apply to the maximum extent permitted by applicable law, even if any remedy fails of its essential purpose.

#### <span id="page-9-3"></span>**6.3 Licenses**

#### **Purchase of NXP <xxx> components**

<span id="page-9-4"></span><License statement text>

## **6.4 Patents**

Notice is herewith given that the subject device uses one or more of the following patents and that each of these patents may have corresponding patents in other jurisdictions.

<span id="page-9-5"></span>**<Patent ID> —** owned by <Company name>

#### **6.5 Trademarks**

Notice: All referenced brands, product names, service names and trademarks are property of their respective owners.

**<Name> —** is a trademark of NXP Semiconductors N.V.

<span id="page-10-0"></span>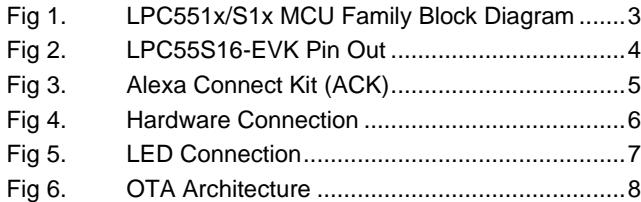

# <span id="page-11-0"></span>**8. Contents**

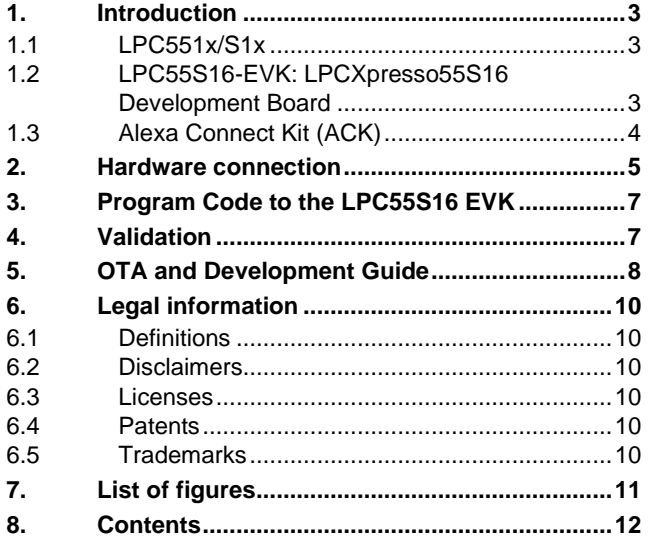

Please be aware that important notices concerning this document and the product(s) described herein, have been included in the section 'Legal information'.

**© NXP Semiconductors N.V. 2020. All rights reserved.**

For more information, visit: http://www.nxp.com

**Date of release: 20 July 2020 Document identifier: ACK/LPC55S16 EVK Quick Start Guide**